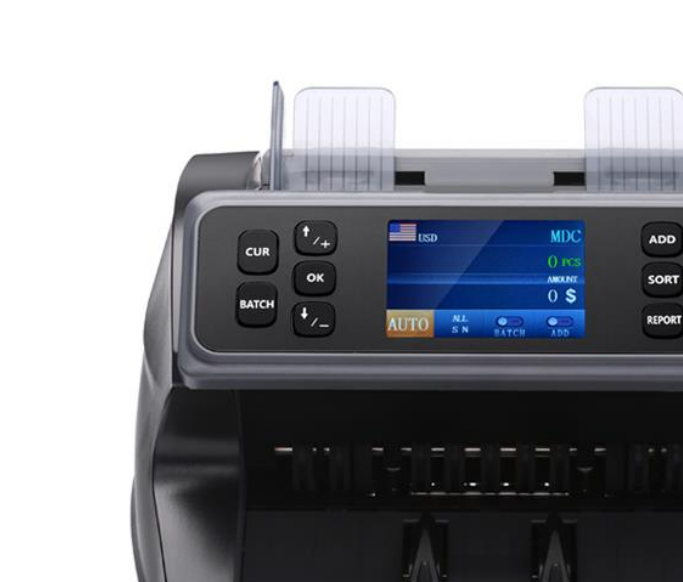

# МУЛЬТИВАЛЮТНЫЙ СЧЕТЧИК БАНКНОТ NEO – 500S

РУКОВОДСТВО ПО ЭКСПЛУАТАЦИИ *Vlad KH*

ООО КТТ | Москва, ул. Курганская, дом 3

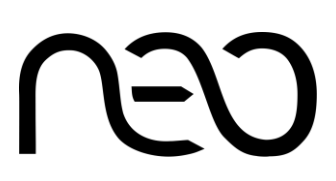

# **1. Введение.**

Спасибо что выбрали Мультивалютный Счетчик банкнот **NEO – 500S**. В данном устройстве используется контактный датчик с технологией CIS (Contact Image Sensors). Использование СIS технологии, в сочетании с другими устройствами детекции позволяет надежно выявлять фальшивые банкноты. Счетчик банкнот **NEO – 500S** предназначен для быстрого пересчета банкнот различных валют. Также NEO – 500S отличается уникальным механизмом подачи и наилучшей производительностью подсчета и определения номинала банкнот. Мы надеемся Вы насладитесь использованием счетчика банкнот NEO – 500S.

Руководство содержит все сведения, необходимые для обеспечения полного использования всех потребительских возможностей счетчика, правильной эксплуатации и технического обслуживания.

#### **1.2 Назначение.**

Счетчик банкнот предназначен для пересчета банкнот следующих валют:

Российский Рубль, Доллар США, ЕВРО.

При пересчете устройство определяет номиналы банкнот, осуществляет проверку подлинности, производит подсчет количества и формирует отчет.

#### **1.3 Характеристики.**

#### Таблица 1. Общие характеристики.

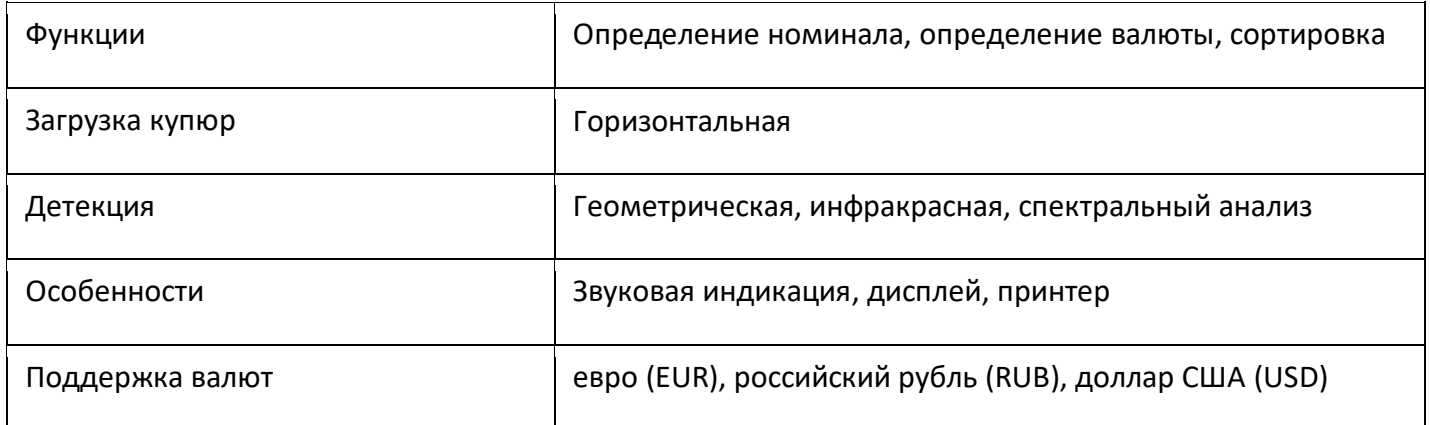

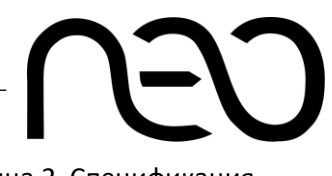

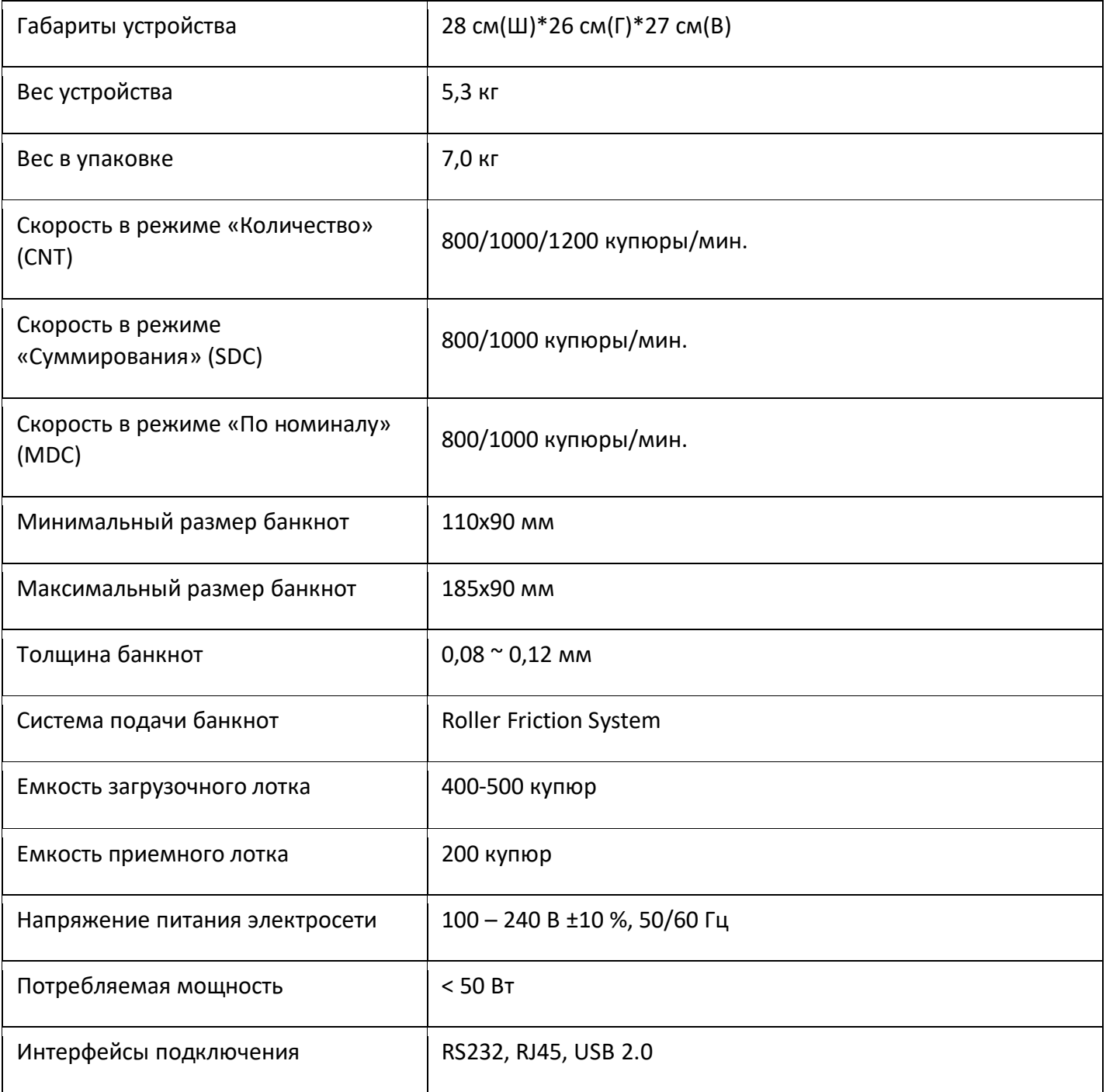

*МУЛЬТИВАЛЮТНЫЙ СЧЕТЧИК БАНКНОТ NEO – 500S*

# **2. Состав изделия.**

## **2.1 Внешний вид изделия.**

Рисунок 1. Внешний вид.

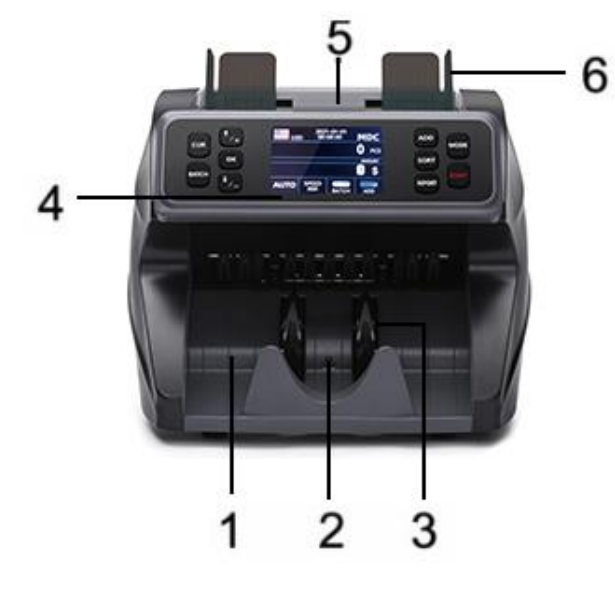

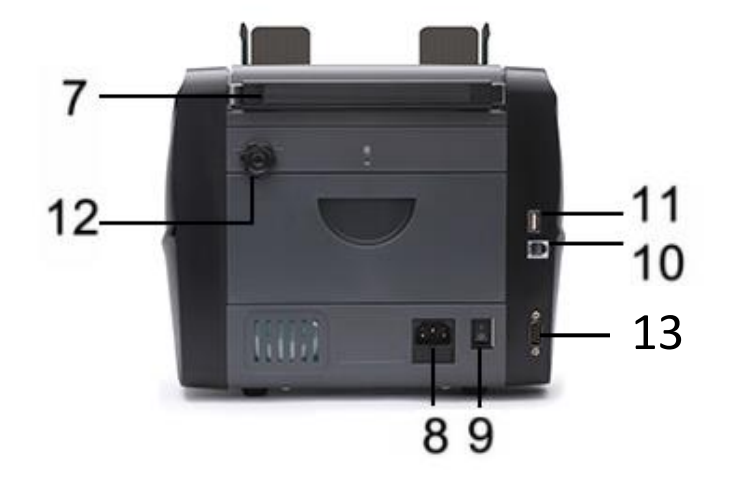

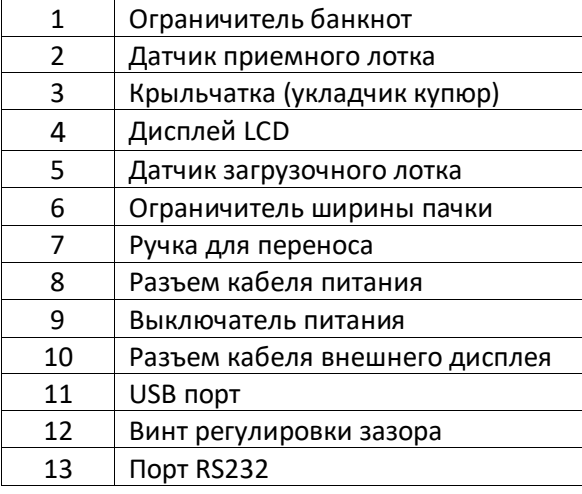

Таблица 3.

*МУЛЬТИВАЛЮТНЫЙ СЧЕТЧИК БАНКНОТ NEO – 500S*

### **2.2 Панель управления.**

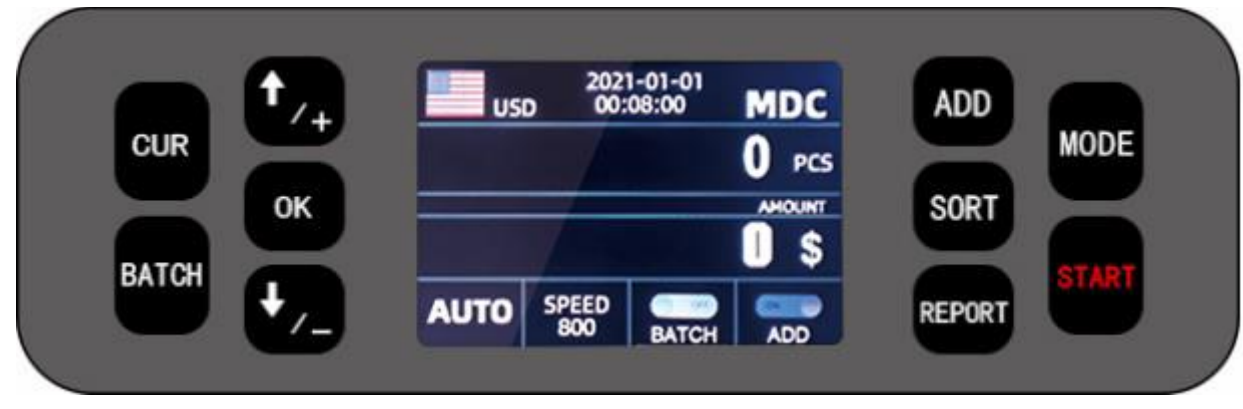

Рисунок 2. Панель управления.

Данная кнопка предназначена для открытия меню выбора валюты. Для подтверждения выбора валюты используйте кнопку «ОК»

**BATCH** 

**CUR** 

Кратковременное нажатие на данную кнопку включает/выключает пакетный режим. Когда включена функция пакетного режима используйте клавиши навигации «+» или «-» для изменения количества купюр в пакете. Длительное нажатие кнопки запускает режим самотестирования всех механизмов.

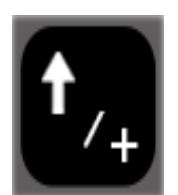

Кнопка навигации «Вверх». Когда функция пакетного режима включена, нажмите на кнопку чтобы добавить 1 единицу в пакет. Также данная кнопка позволяет увеличить скорость пересчета валюты с 800 до 1000/1200 купюр /мин.

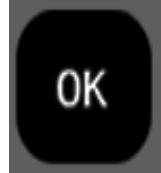

Нажмите на кнопку для подтверждения выбора. Также данная кнопка используется для печати в интерфейсе отчета.

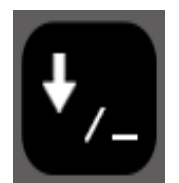

Кнопка навигации «Вниз». Когда функция пакетного режима включена, нажмите на кнопку чтобы выбрать пакет 100/75/50/20/10. Также данная кнопка позволяет уменьшить скорость пересчета валюты с 1200 до 1000/800 купюр /мин.

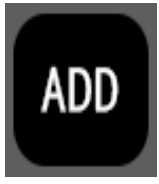

Кратковременное нажатие кнопки включает/выключает режим добавления банкнот. Длительное нажатие этой кнопки используется для ввода дат датчиков аппарата.

#### *РУКОВОДСТВО ПО ЭКСПЛУАТАЦИИ МУЛЬТИВАЛЮТНЫЙ СЧЕТЧИК БАНКНОТ NEO – 500S*

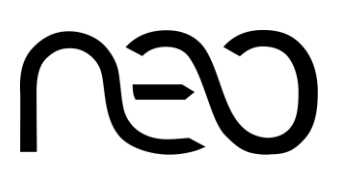

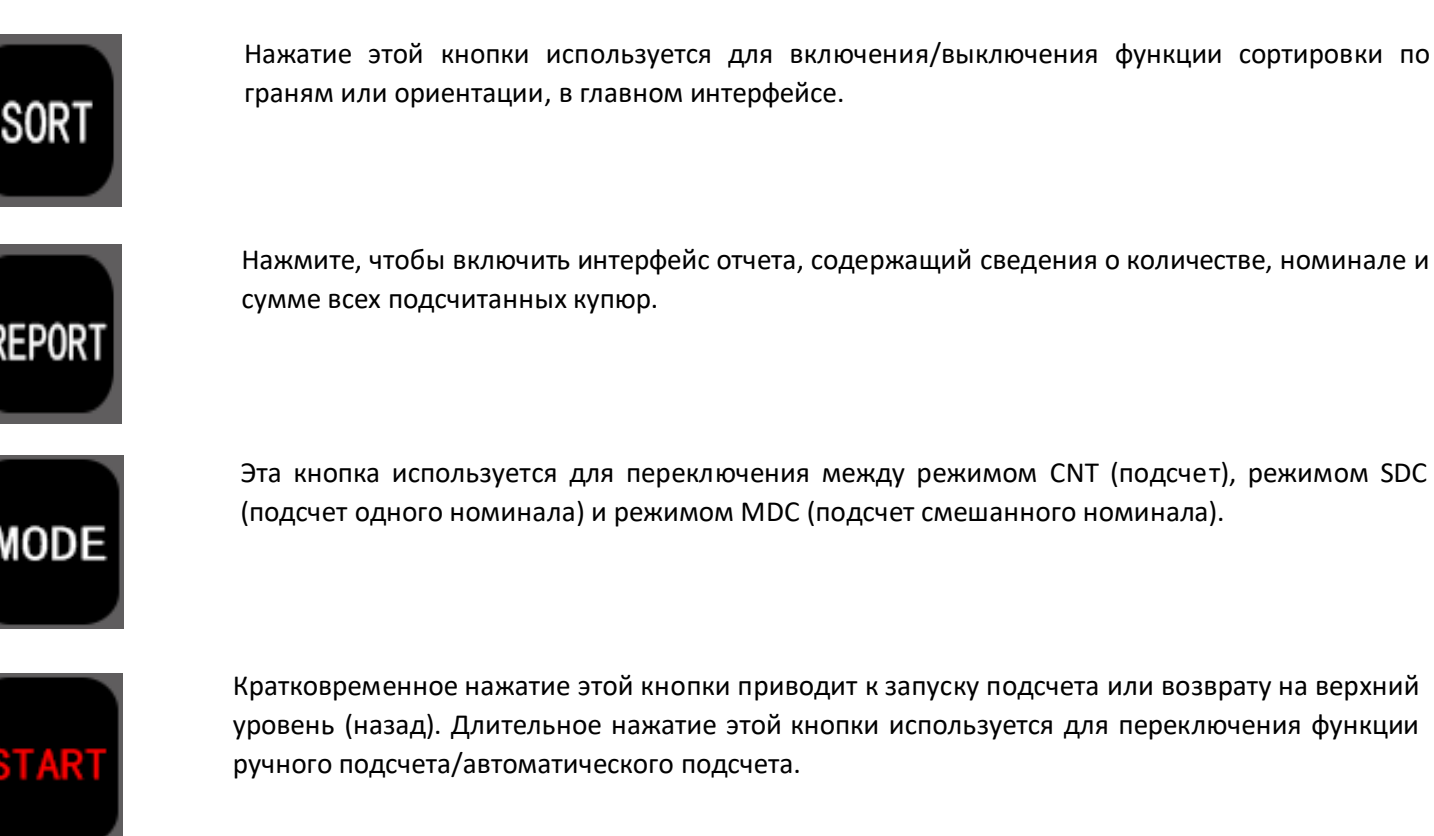

# **3. Режимы работы.**

#### **3.1 Режим подсчета количества (CTN).**

Нажмите кнопку MODE, чтобы выбрать режим подсчета количества (CNT). Данный режим позволяет подсчитать количество купюр без учета номинала. Также в нем вы можете включить режим ДОБАВЛЕНИЯ (ADD) и/или ПАКЕТНОЙ ОБРАБОТКИ (BATCH).

#### **3.2 Режим подсчета одного номинала.**

Нажмите кнопку MODE, чтобы выбрать режим подсчета одного номинала (SDC). Этот режим предназначен для подсчета банкнот одного номинала. Система примет первую купюру за эталон и прекратит подсчет при обнаружении другого номинала. Также в нем вы можете включить режим ДОБАВЛЕНИЯ (ADD) и/или ПАКЕТНОЙ ОБРАБОТКИ (BATCH).

#### **3.3 Режим подсчета смешанного номинала.**

Нажмите кнопку MODE, чтобы выбрать режим MSC. Этот режим является режимом подсчета стоимости и количества для смешанных номиналов.

# **4. Работа со счетчиком.**

## **4.1 Принцип действия.**

С помощью фрикционного механизма протяжки счетчик пропускает банкноты, помещаемые в загрузочный лоток, вдоль устройств распознавания и проверки подлинности банкноты. После прохождения через механизм протяжки банкнота попадает в приемный лоток. По результатам анализа всех считанных во время прохождения банкноты данных счетчик заносит в память номинал банкноты, для дальнейшей демонстрации пользователю, либо выводит на дисплей сообщение о виде параметра, по которому банкнота не прошла проверку на подлинность

#### **4.2 Подготовка к работе.**

Установите счетчик на ровную горизонтальную поверхность. Подключите счетчик к розетке электросети с помощью кабеля из комплекта поставки. Включите выключатель питания на задней крышке. Счётчик перейдет в режим самодиагностики. Механизм счетчика придет в движение, все индикаторы последовательно включатся, на дисплее появится изображение основного интерфейса. Счётчик готов к работе. В случае обнаружения неполадок во время самотестирования, на дисплее отобразятся соответствующие диагностические сообщения, приведенные в таблице 4, 5 в разделе Диагностические сообщения.

#### **4.3 Порядок работы.**

После завершения самотестирования, необходимо выбрать требуемый режим и параметры. Установить ограничители загрузочного лотка на ширину пачки банкнот. Уложить горизонтально пачку банкнот в приемный лоток. Счетчик начнет пересчет.

Изображение основного интерфейса представлено на рисунке 3

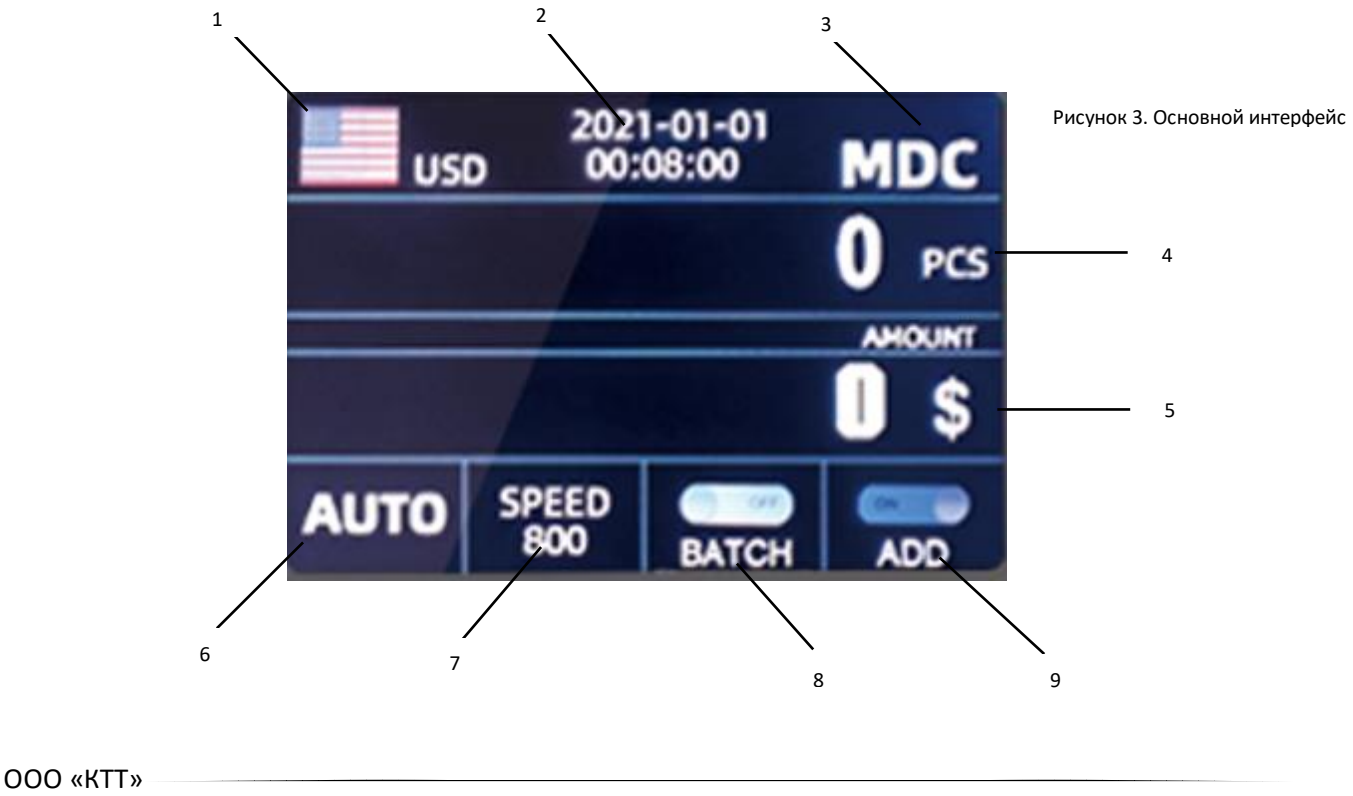

На рисунке 3 выносными линиями с цифрами обозначена информация, выводимая в соответствующих зонах дисплея.

1 – Текущий режим работы с валютами, может принимать значения RUB, USD, EUR, AUT и MIX

2 – Текущая дата и время. Настраивается в пользовательских настройках.

3 – Текущий режим пересчета. Может принимать значения подсчета количества (CNT), подсчета одного номинала (SDC), подсчета стоимости и количества смешанных номиналов (MSC).

- 4 Зона отображения количества пересчитанных банкнот
- 5 Зона отображения суммы номиналов пересчитанных банкнот.
- 6 Текущий режим начала пересчета. Может принимать значения [ручной запуск] или [автозапуск].
- 7 Текущая скорость пересчета.
- 8 Зона отображения состояния пакетного режима (BATCH).
- 9 Зона отображения состояния режима добавления (ADD).

# **5. Меню настройки.**

Для входа в меню настроек нажмите и удерживайте кнопку «ОК» в течении 3 секунд, после чего вам будет предложено ввести пароль. Пароль по умолчанию « $\downarrow\downarrow\downarrow\downarrow$ ».

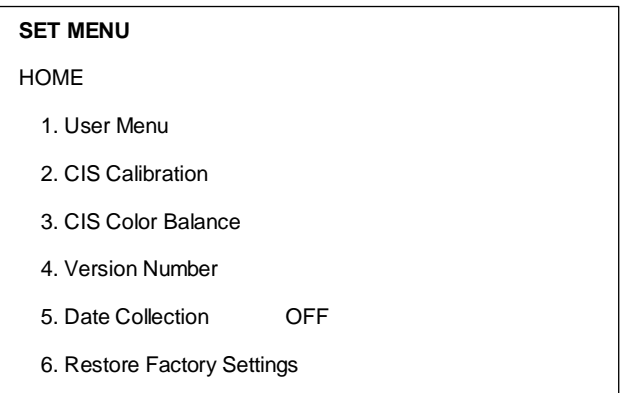

Рисунок 4. Меню настроек

При помощи кнопок навигации выберите необходимое подменю и подтвердите выбор клавишей «ОК».

#### **5.1 Пользовательское меню (User Menu).**

Данный раздел меню позволяет выполнить пользовательские настройки, например – установить текущую дату и время, настроить чувствительность датчиков, установить время подсветки дисплея и т. д.

ООО «КТТ»

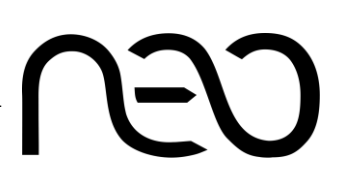

#### **5.2 – 17 Настройка даты и времени.**

Перейдите в пользовательское меню, далее кнопкой навигации выберите пункт **17 – Time Setting.**  Отобразится меню настройки даты и времени (Рисунок 5). Кнопками навигации установите необходимые дату и время.

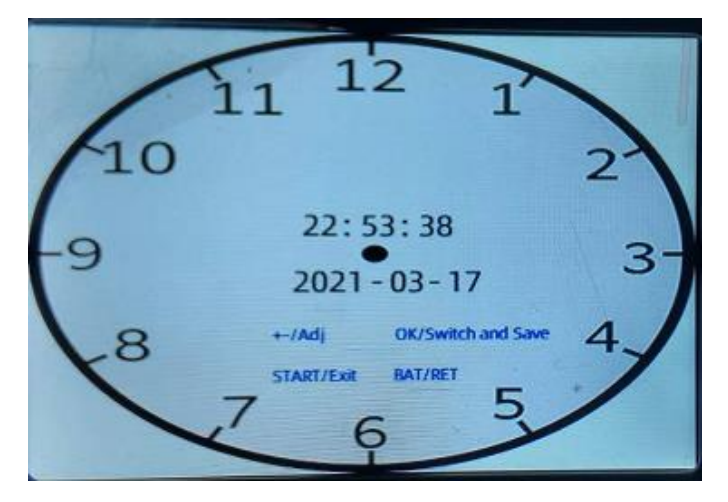

Рисунок 5. Настройка даты и времени

#### **5.3 Калибровка датчиков CIS (CIS Calibration).**

Подменю предназначено для калибровки датчиков технологии CIS. Перед калибровкой необходимо установить шаблон для калибровки, после чего подтвердить начало калибровки.

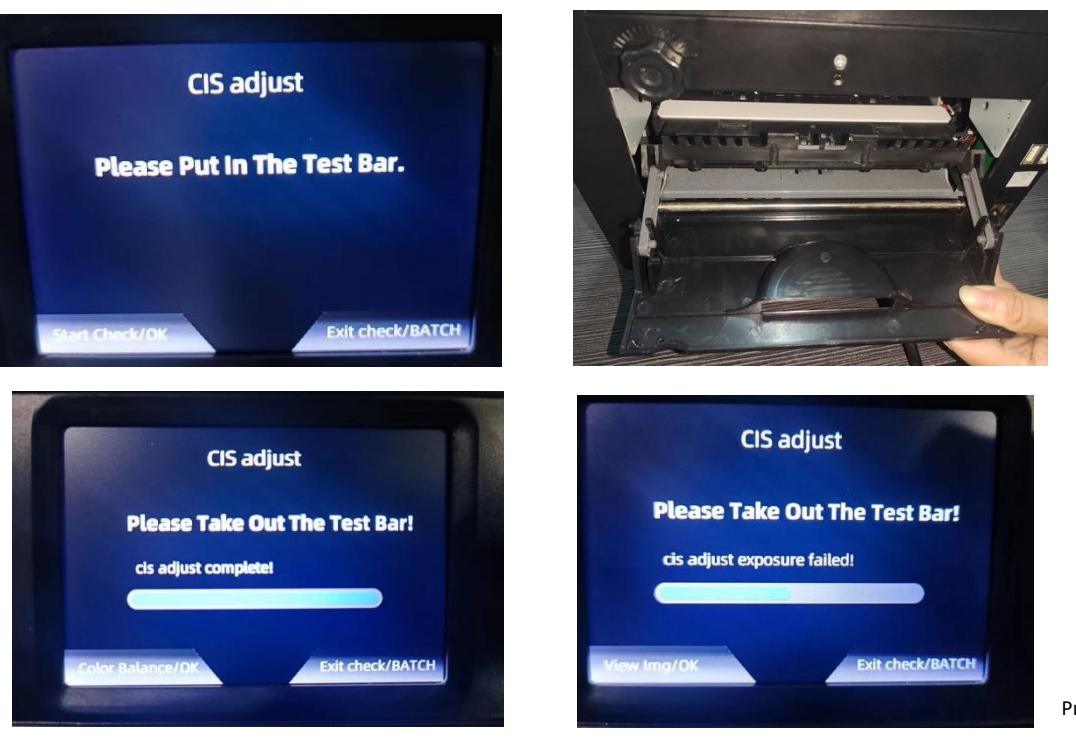

Калибровка завершена успешно и не удалось провести калибровку

Рисунок 6. Калибровка CIS

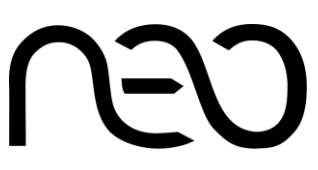

*Примечание: после того, как установите шаблон для калибровки во внутрь счетчика банкнот, обратите внимание на то, как закрывается задняя крышка. При закрытии крышки не должно быть какого-либо сопротивления. Если есть сопротивление, пожалуйста, сдвиньте шаблон для калибровки. Не правильная установка шаблона калибровки может на работу датчиков CIS.*

#### **5.4 Цветовой баланс датчиков CIS (CIS Color Balance).**

Данное меню предназначено для настройки цветового баланса датчиков CIS. Для балансировки цвета потребуется купюра, любого номинала.

#### **5.5 Версия прошивки (Version Number).**

Меню для просмотра версии прошивки.

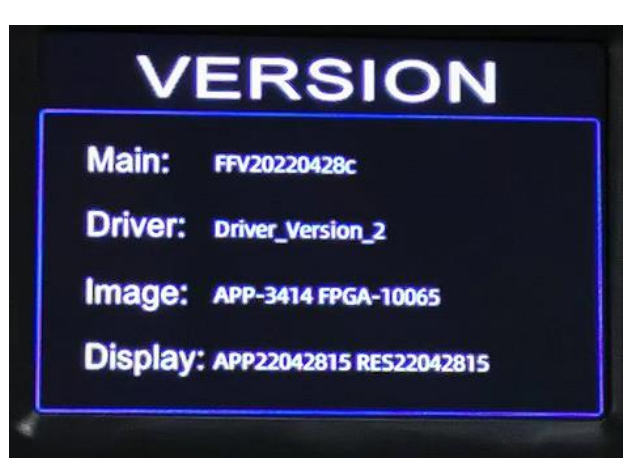

Рисунок 7. Версия прошивки

#### **5.6 Сбор данных (Data Collection).**

Режим сбора данных. По умолчанию выключен.

#### **5.7 Сброс до заводских настроек (Restore Factory Settings).**

Подменю для возврата к заводским настройкам. Для подтверждения возврата до заводских настроек нажмите кнопку «ОК» для отмены нажмите кнопку «BATCH».

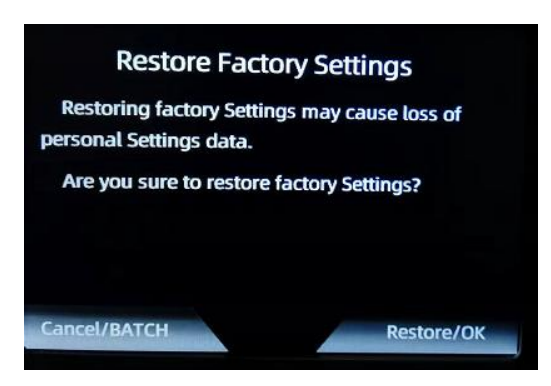

Рисунок 8. Возврат к заводским настройкам

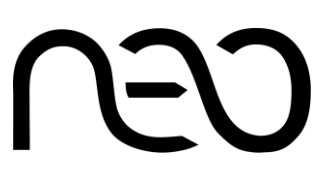

# **6. Регулировка зазора.**

При возникновении не корректной подачи банкнот необходимо отрегулировать толщину купюры. Для изменения толщины купюры используйте регулировочный винт, в верхней части задней панели счетчика банкнот NEO – 500S.

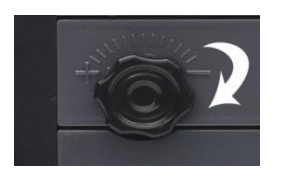

Если регулировочный винт зазора слишком туго затянут, ослабьте его, повернув винт по часовой стрелке, в направлении знака «-»

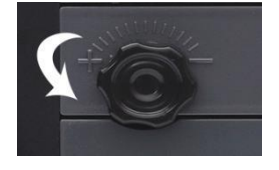

Если регулировочный винт зазора слишком ослаблен, затяните его, повернув винт против часовой стрелки, в направлении знака «+»

# **7. Техническое обслуживание и устранение неполадок.**

#### **А) Основные коды ошибок.**

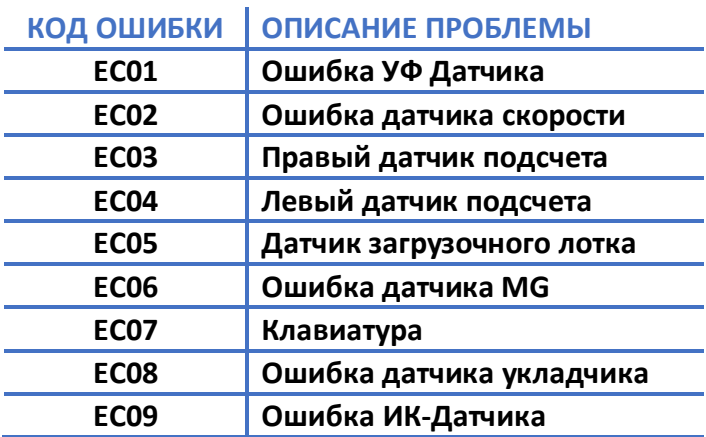

Таблица 4.

#### **Б) Другие коды ошибок.**

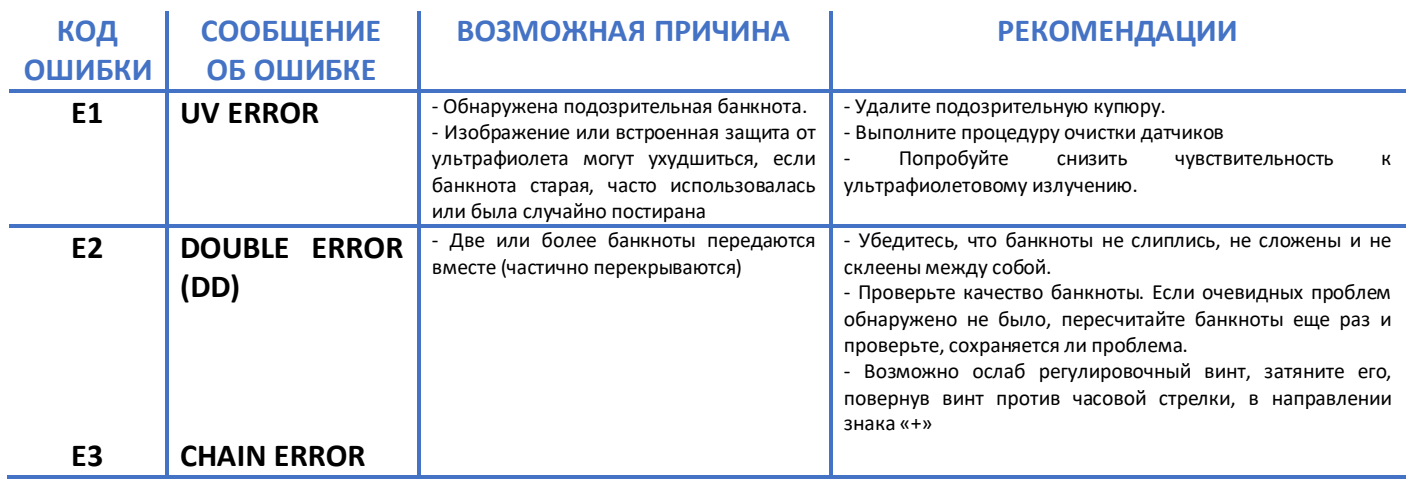

Таблица 5.

#### *РУКОВОДСТВО ПО ЭКСПЛУАТАЦИИ*

*МУЛЬТИВАЛЮТНЫЙ СЧЕТЧИК БАНКНОТ NEO – 500S*

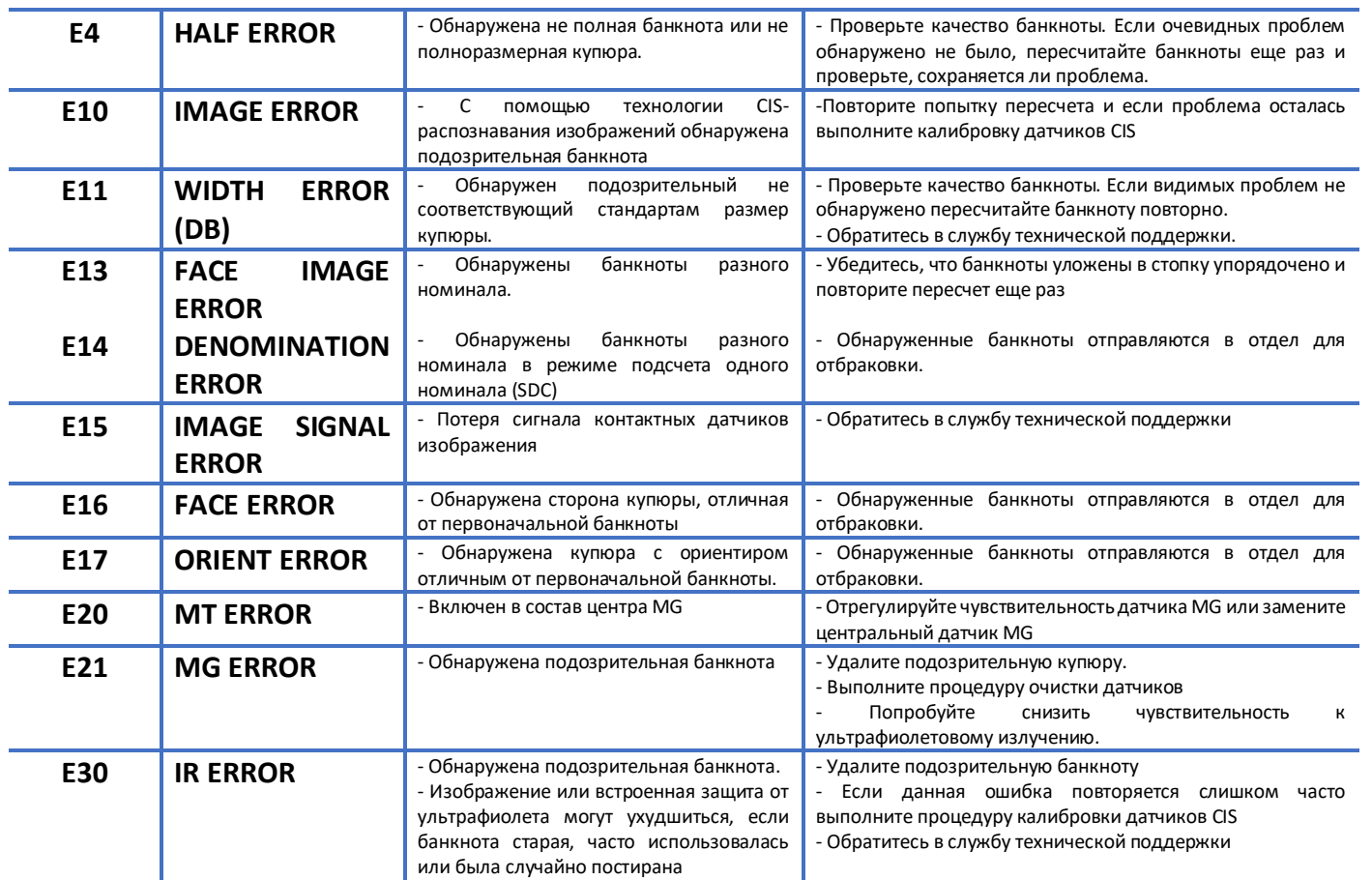

Таблица 5.

# **8. Техническое обслуживание.**

Необходимо регулярно очищать линзы датчиков от пыли с помощью кисточки. Протирать загрузочный, приемный лотки, резиновые ролики мягкой бязевой салфеткой. При сильном загрязнении смочить салфетку спиртовым раствором. Чтобы обеспечить безопасность работников, необходимо установить хорошее заземление. Используйте сетевой кабель из комплекта поставки.

При необходимости отрегулировать зазор втягивающих роликов. Признаки необходимости регулировки зазора:

Неоднократное появление диагностического сообщения Е2 (сдвоенная банкнота). Поворачивать винт регулировки зазора против часовой стрелки к знаку «-». (Уменьшение зазора)

Задержка втягивания, замятие банкнот - поворачивать винт регулировки зазора по часовой стрелке к знаку «+». (Увеличение зазора).

Пожалуйста, выключайте аппарат и отсоединяйте шнур питания при закрытии каждый день. Если возникнут проблемы, обратитесь в сервисный центр для проведения диагностики и ремонта.

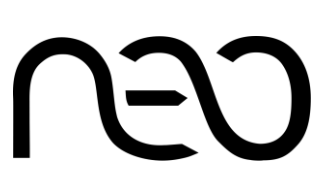

# **9. Хранение.**

Изделия следует хранить на стеллажах в отапливаемых помещениях при температуре воздуха от 0 °C до +40 °С, при относительной влажности воздуха не более 85% при содержании в воздухе пыли, масла, влаги и агрессивных примесей, не превышающих норм, установленных ГОСТ 12.1.005 для рабочей зоны производственных помещений. Примечание: Термин «Хранение» относится только к хранению в складских помещениях потребителя или поставщика и не распространяется на хранение изделий на железнодорожных складах. Складирование упакованных изделий должно производиться не более, чем в 5 ярусов по высоте. Расстояние между складированными изделиями, стенами и полом должно быть не менее 10 см.

# **10. Транспортировка.**

Изделия в упаковке должны сохранять свои параметры после транспортирования автомобильным, железнодорожным, воздушным транспортом без ограничения скорости и расстояния. Транспортирование должно проводиться в соответствии с действующими правилами перевозки грузов. Во время погрузочно-разгрузочных работ и при транспортировании ящики не должны подвергаться резким ударам и воздействию атмосферных осадков. Распаковку изделий после транспортировки при отрицательных температурах следует проводить в нормальных условиях, предварительно выдержав устройства, не распаковывая, в течение 12 часов в этих условиях. Предварительно проверить сохранность транспортной упаковки и наличие пломб.

# **11. Комплект поставки.**

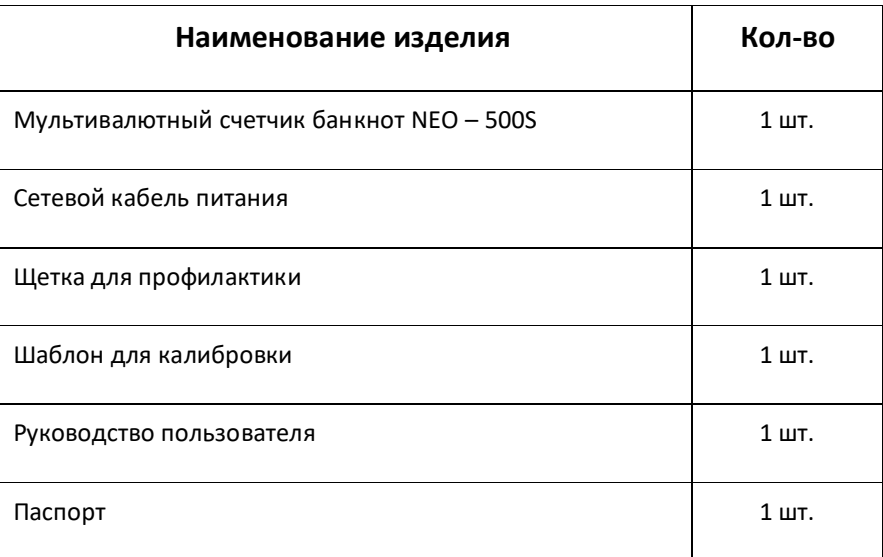

Таблица 6.

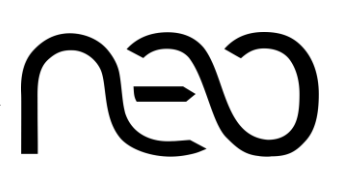

# **УВАЖАЕМЫЙ ПОЛЬЗОВАТЕЛЬ!**

Гарантийный талон даёт право на гарантийный ремонт изделия в соответствии с законодательно установленными требованиями и правилами торговли Российской Федерации. Гарантийный ремонт осуществляется при условии правильного оформления гарантийного талона. При наличии печати фирмы-продавца, Гарантийный срок начинается со дня продажи оборудования. В течение этого времени, при обнаружении каких-либо неисправностей по вине изготовителя, их устранение производится бесплатно. Не подлежит гарантийному ремонту изделие с дефектами, возникшими в результате: механических повреждений; не соблюдения инструкции по эксплуатации; неправильной транспортировки; стихийных бедствий; причин, находящихся вне контроля изготовителя; попадания внутрь посторонних предметов, жидкостей; ремонта, произведённого неквалифицированными лицами; внесения конструктивных изменений. По всем вопросам гарантийного и послегарантийного обслуживания обращайтесь в Сервисный центр.

Адрес Головного Сервисного Центра: 107065, г. Москва, район Гольяново, улица Курганская, дом 3

Телефон: 8 (800) 333-36-83

Email: info@neokkt.com

support@neokkt.com

# **Информация об изготовителе.**

Компания: PINGYANG FEELTECK ELECTRIC CO.,LT

Адрес: Building 25, Zone D, shoe Industry Park, Pingyang Economic Development Zone, Aojiang Town, Pingyang County, Wezhou City, Zhejia

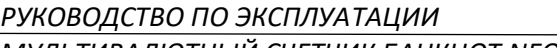

*МУЛЬТИВАЛЮТНЫЙ СЧЕТЧИК БАНКНОТ NEO – 500S*

Для заметок.

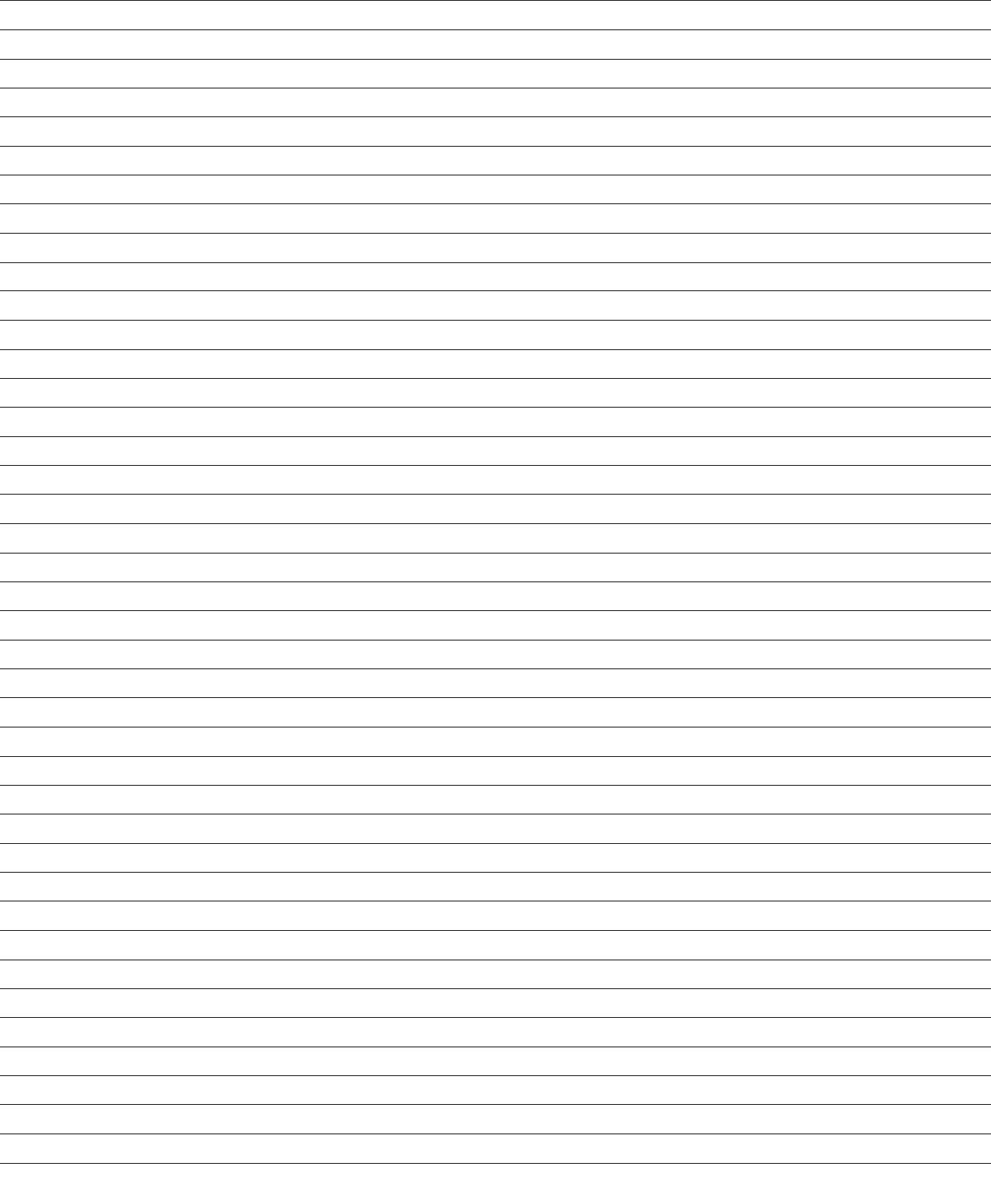

**CSN**